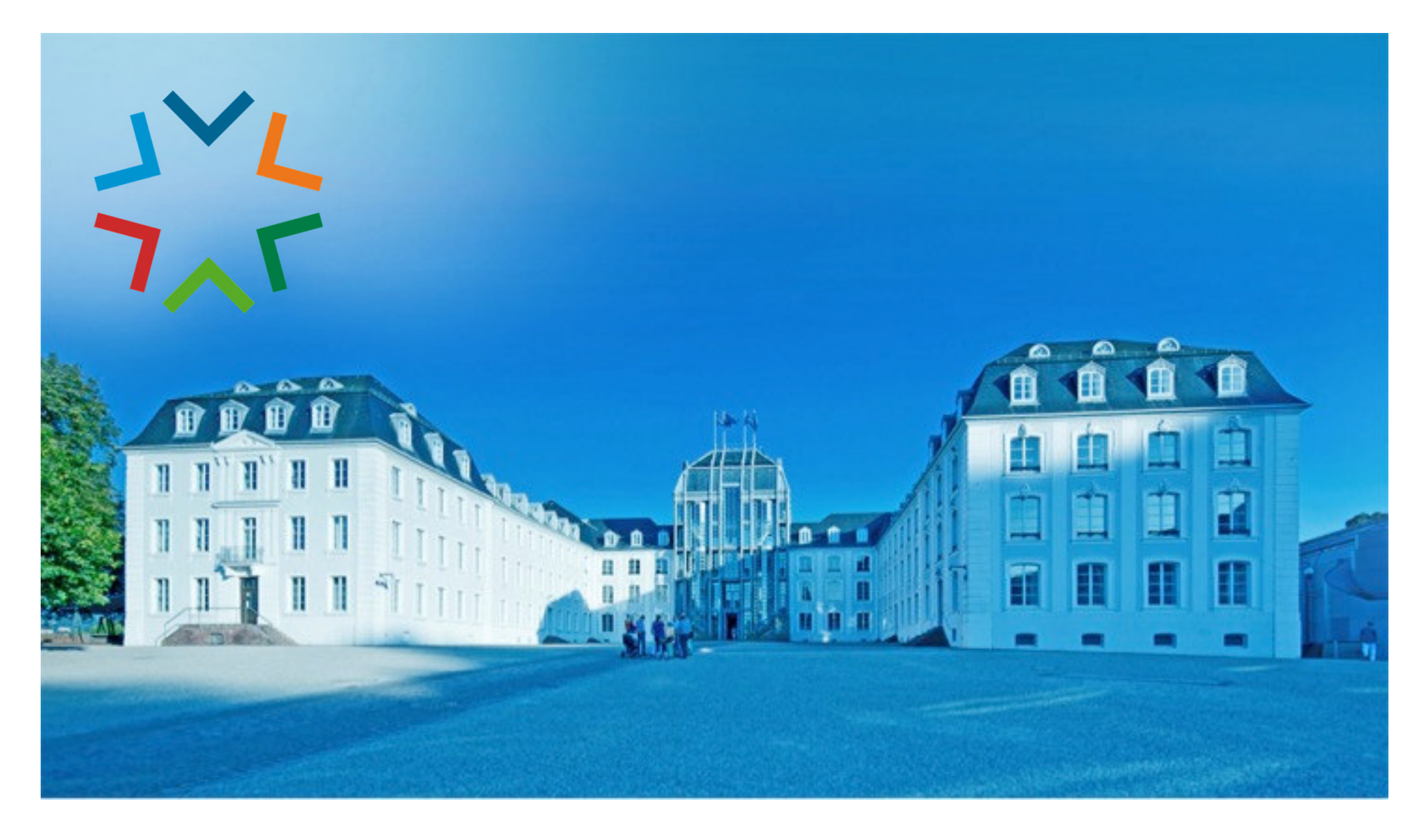

**GekoS - Online DIGITALES BAUGENEHMIGUNGSVERFAHRENAls Bürger\*in einen Bauantrag (oder Vorbescheid) stellen**

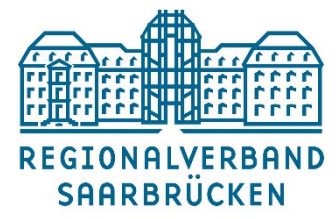

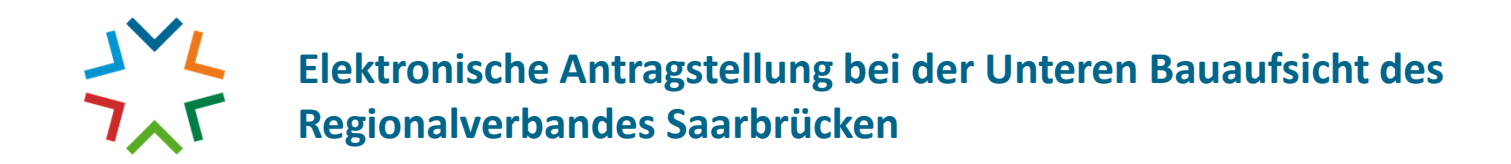

#### **1.) Sie besuchen das "GekoS – Online Verfahren" auf unserer Homepage**

**(Verwaltung | Politik / Untere Bauaufsicht / Digitaler Bauantrag)**

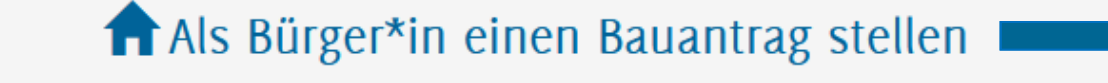

Bauauskunft für Bürger\*in

Bauauskunft / Antragstellung für Entwurfsverfasser\*in

Bauauskunft für beteiligte Stellen

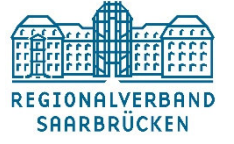

**Stellen eines Online**

**Antrages**

#### **2.) Wählen Sie das gewünschte Verfahren aus (weitere sind in der Bearbeitung):**

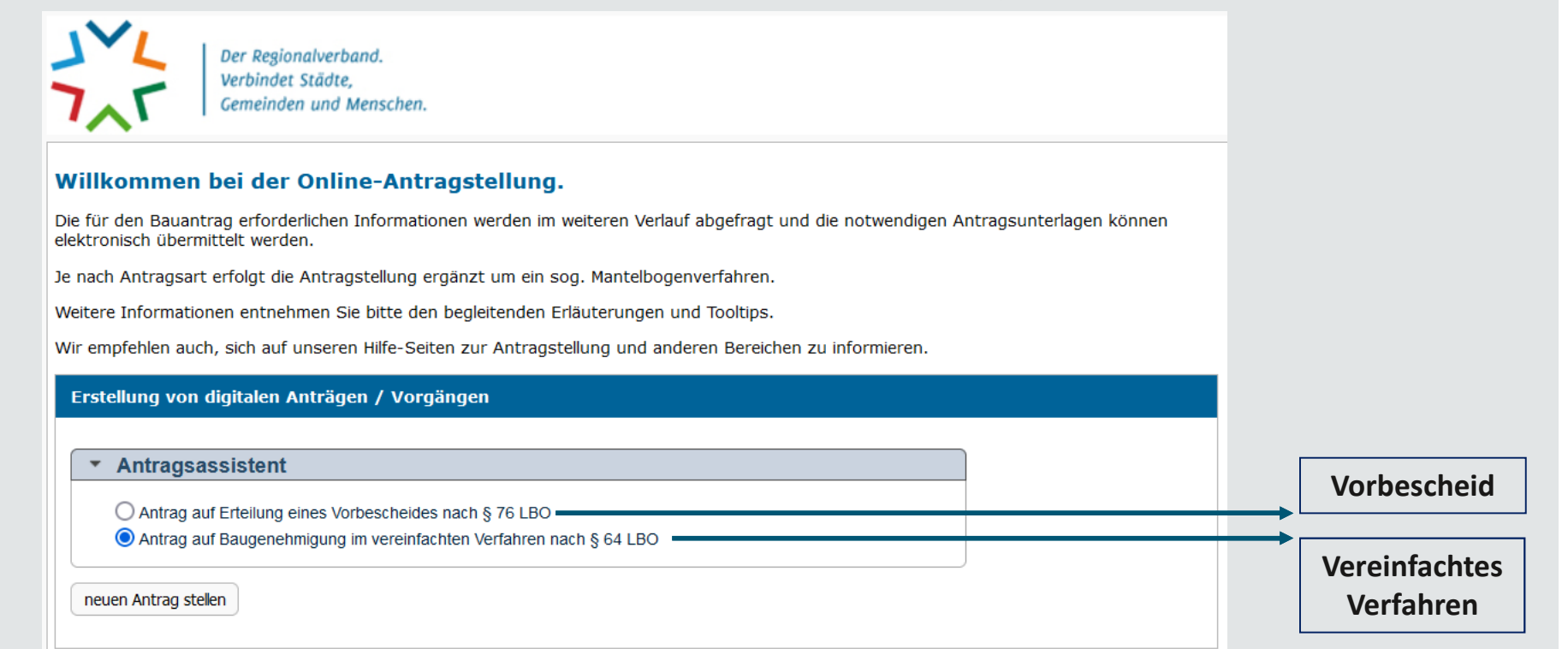

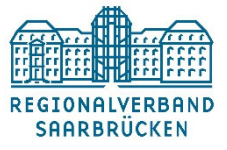

**3.) In den verschiedenen Masken werden alle erforderlichen Stammdaten erfasst, wie Sie es aus dem analogen Antragsverfahren bereits kennen. Pflichtfelder sind mit einem "Stern" gekennzeichnet.**

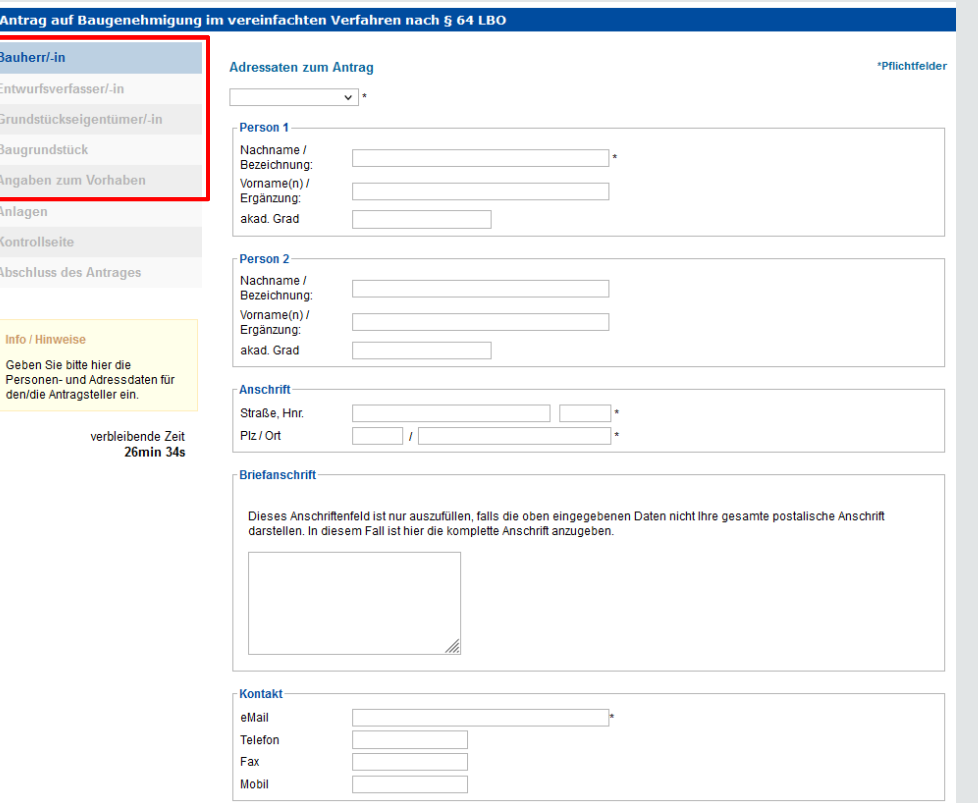

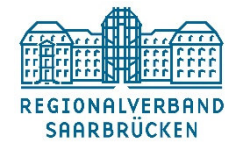

**4.) Die erforderlichen Anlagen können übersichtlich hochgeladen und z.T. flexibel beschriftet werden…**

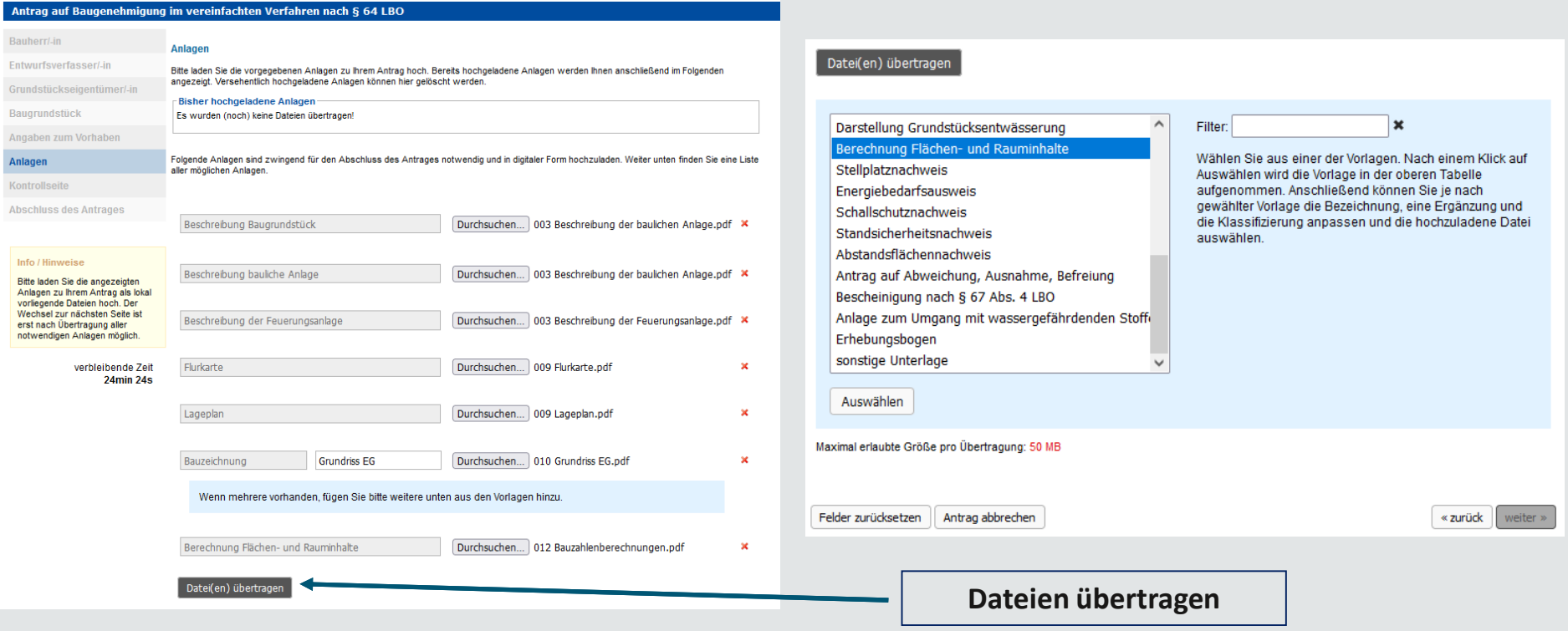

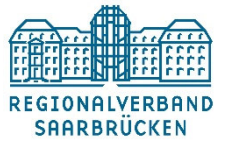

**…und werden Ihnen übersichtlichangezeigt. Sie können auch zu diesem Zeitpunkt noch weitereUnterlagen ergänzen.**

#### Anlagen

Bitte laden Sie die vorgegebenen Anlagen zu Ihrem Antrag hoch. Bereits hochgeladene Anlagen werden Ihnen anschließend im Folgenden angezeigt. Versehentlich hochgeladene Anlagen können hier gelöscht werden.

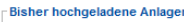

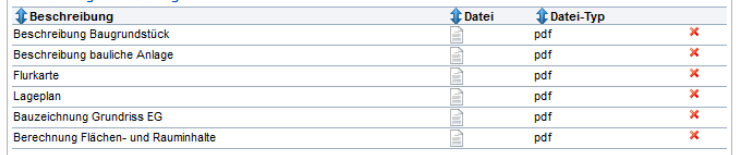

Folgende Anlagen sind zwingend für den Abschluss des Antrages notwendig und in digitaler Form hochzuladen. Weiter unten finden Sie eine Liste aller möglichen Anlagen.

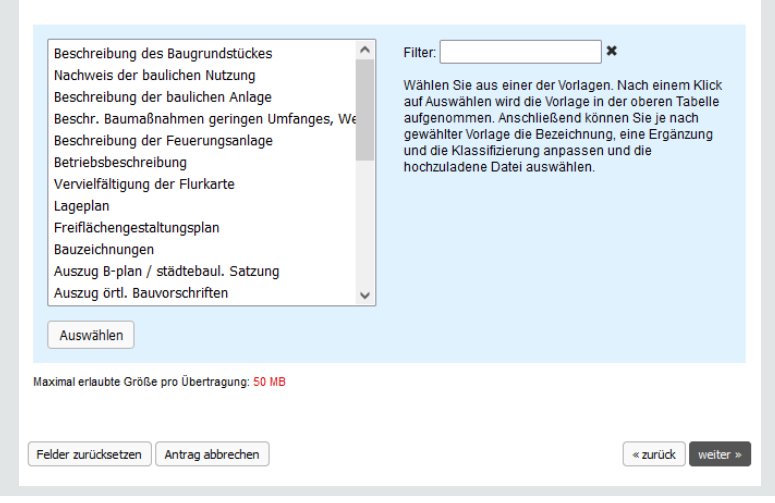

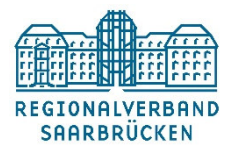

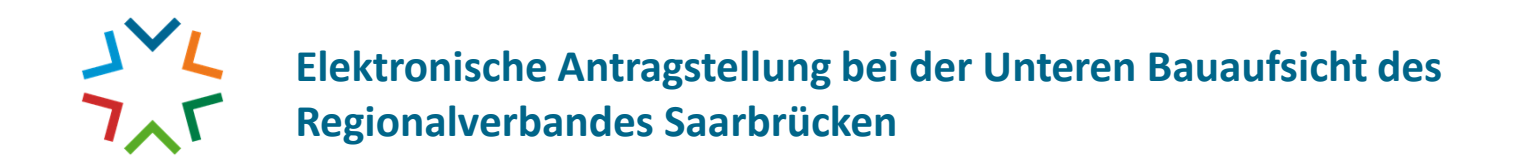

**5.) Auf der Kontrollseite werden Ihre eingetragenen Daten noch einmal angezeigt. Fehler können hier noch in allenPunkten korrigiert werden.**

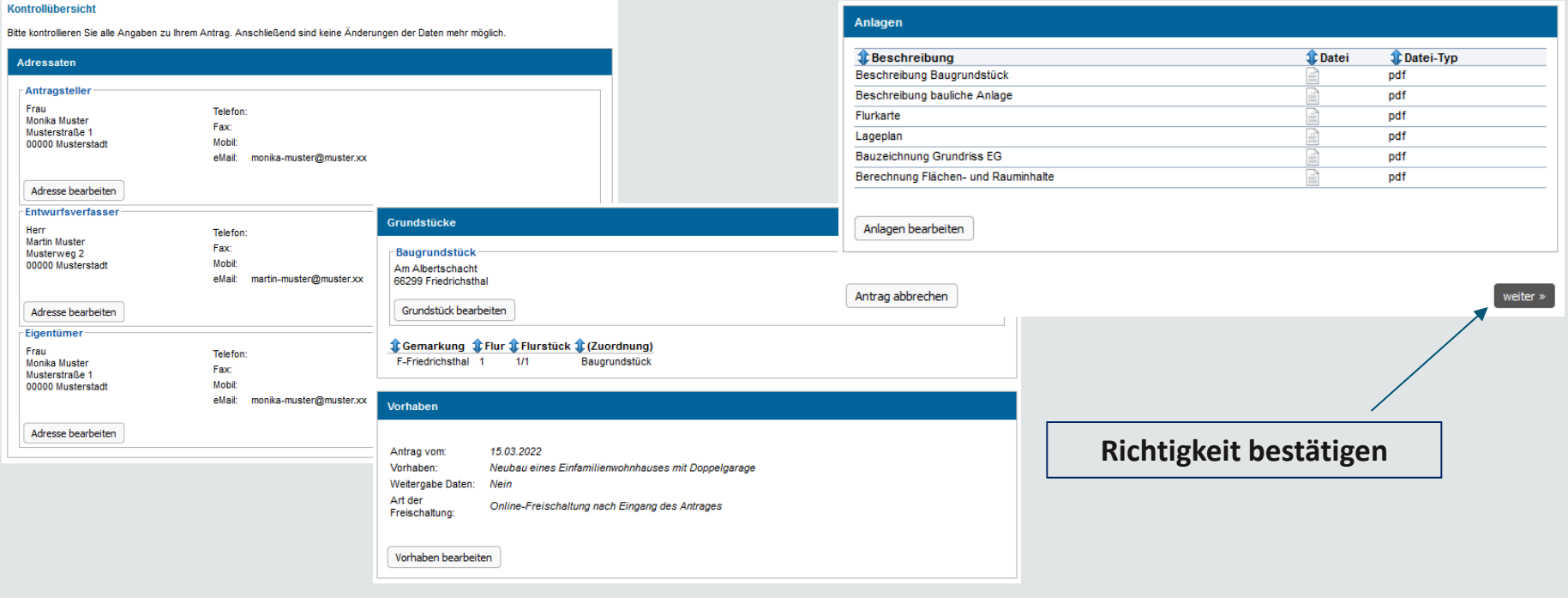

**REGIONALVERBAND SAARBRÜCKEN** 

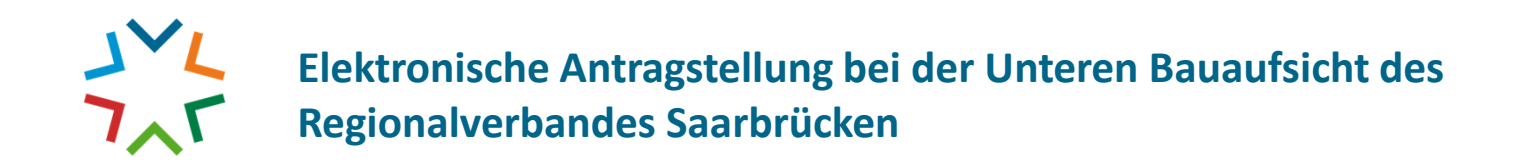

#### **6.) Nun erfolgt der Abschluss des Antrages.**

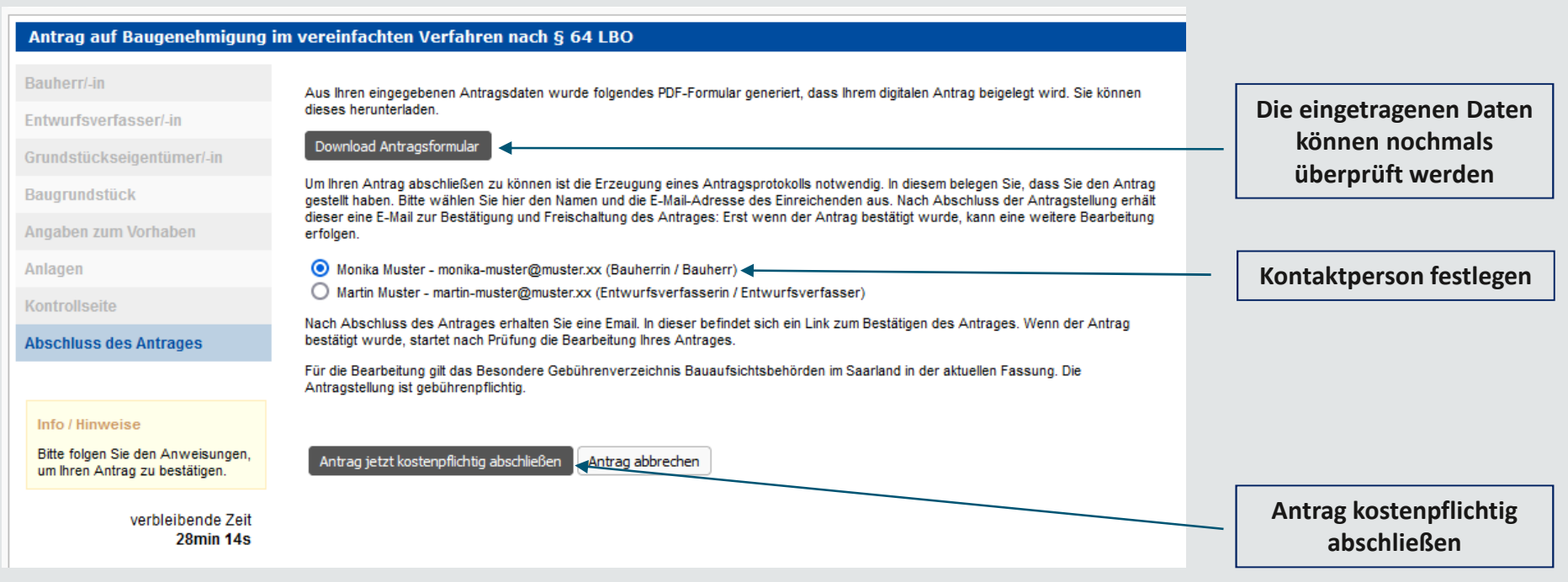

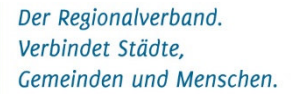

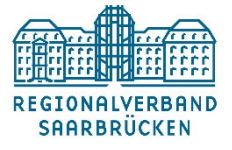

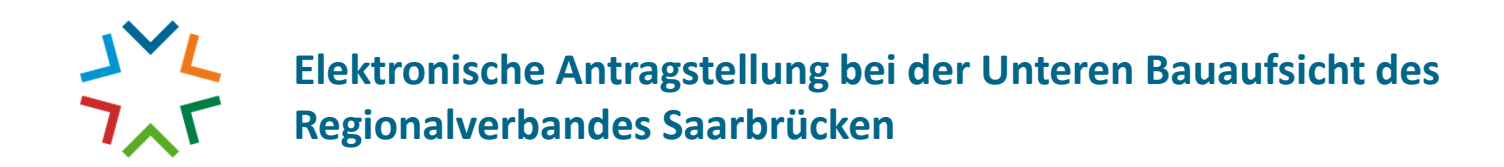

Gemeinden und Menschen.

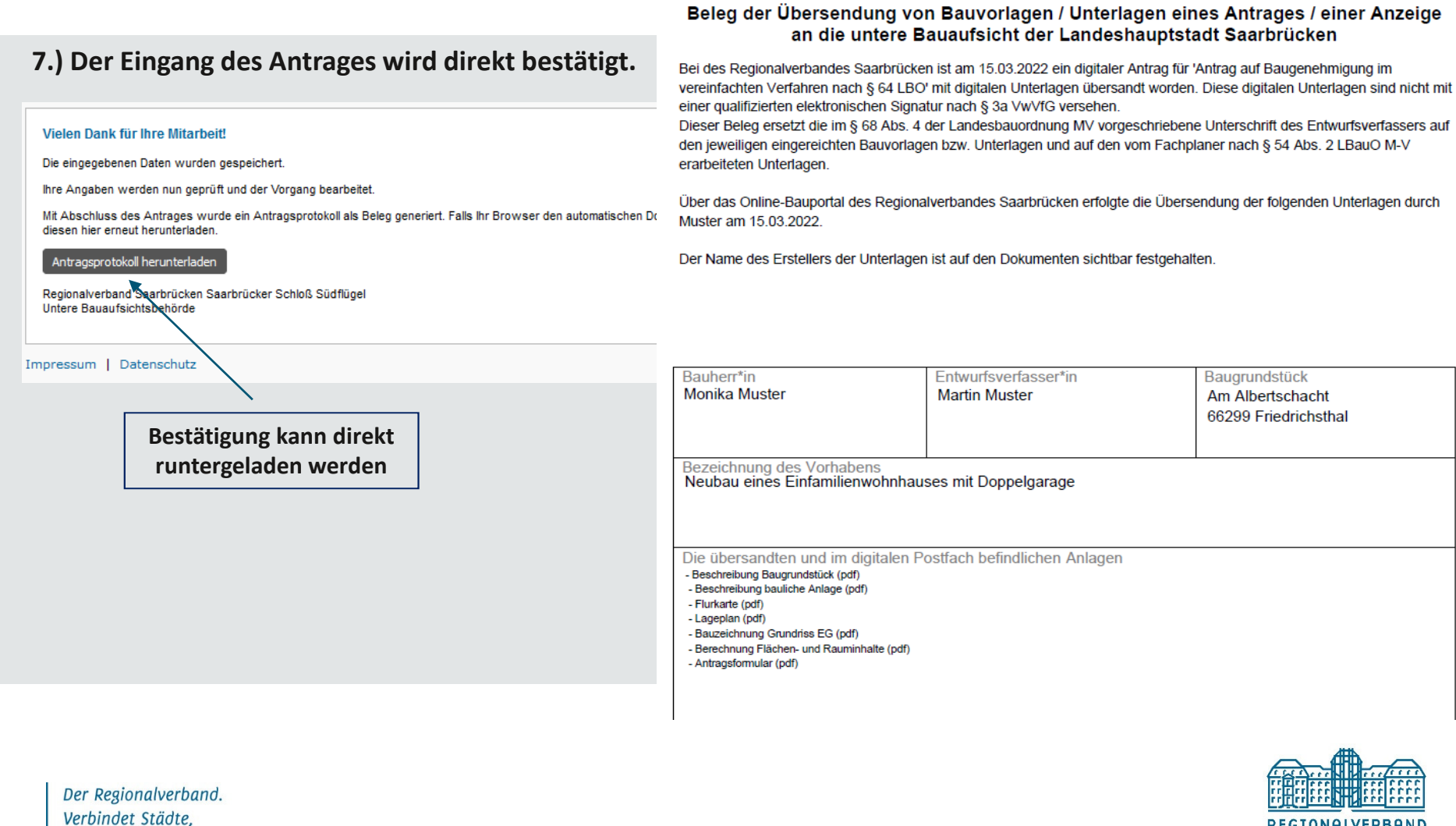

REGIONALVERBAND

**SAARBRÜCKEN** 

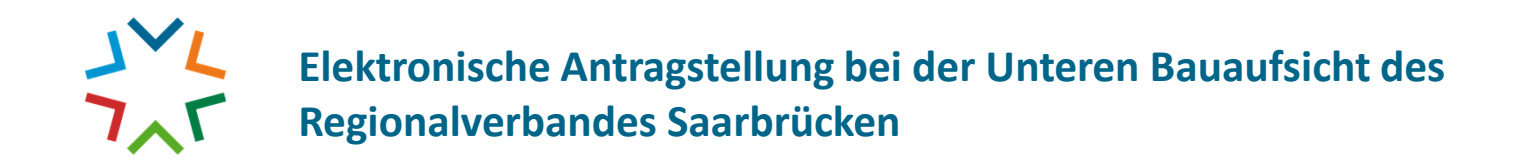

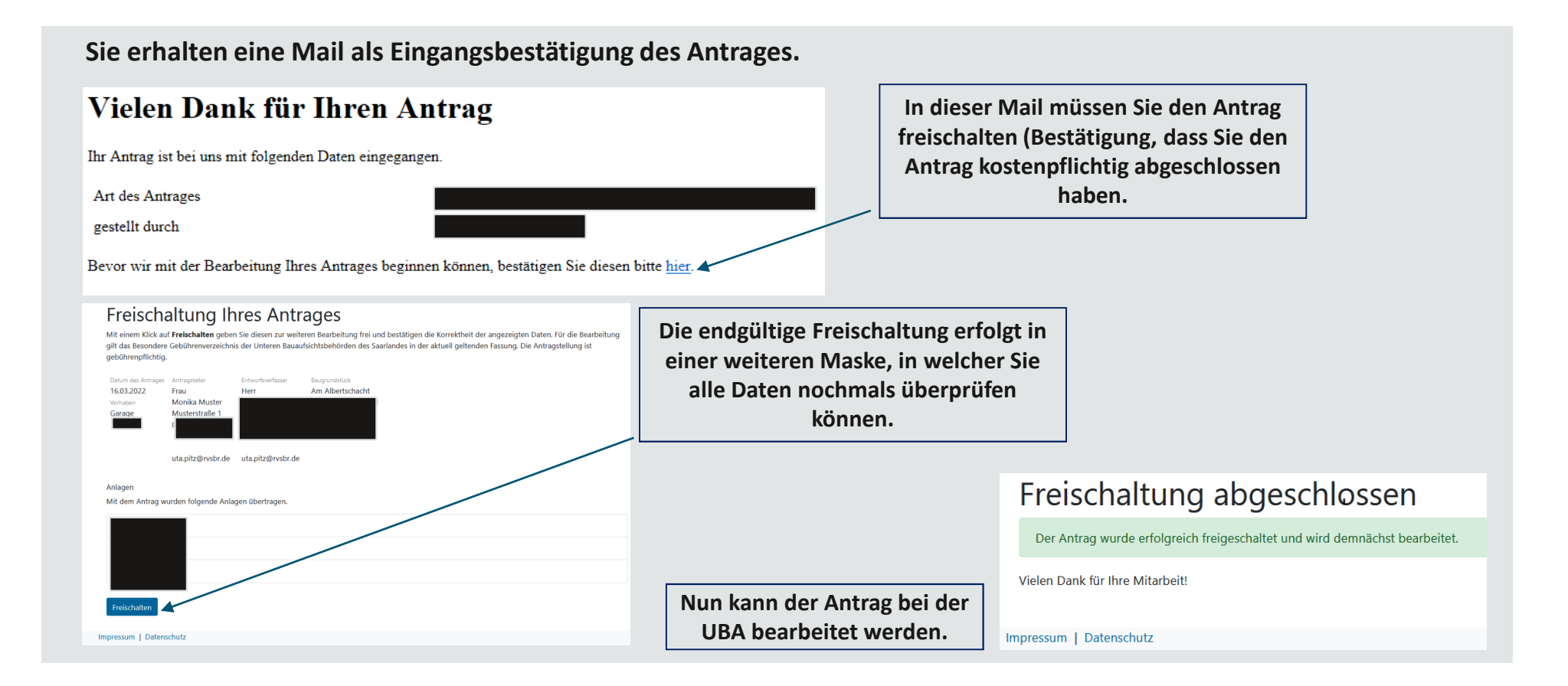

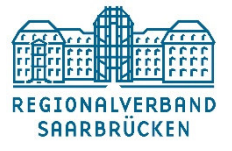

**8.) Die weitere Kommunikation mit Bauherrn oder Entwurfsverfassern erfolgt über die angegebene E-Mailadresseunter Punkt 6.). Hier werden die Anmeldedaten (i.d.R. das Aktenzeichen) und das persönliche Passwortmitgeteilt. Die weitere Kommunikation läuft dann über das Portal.**

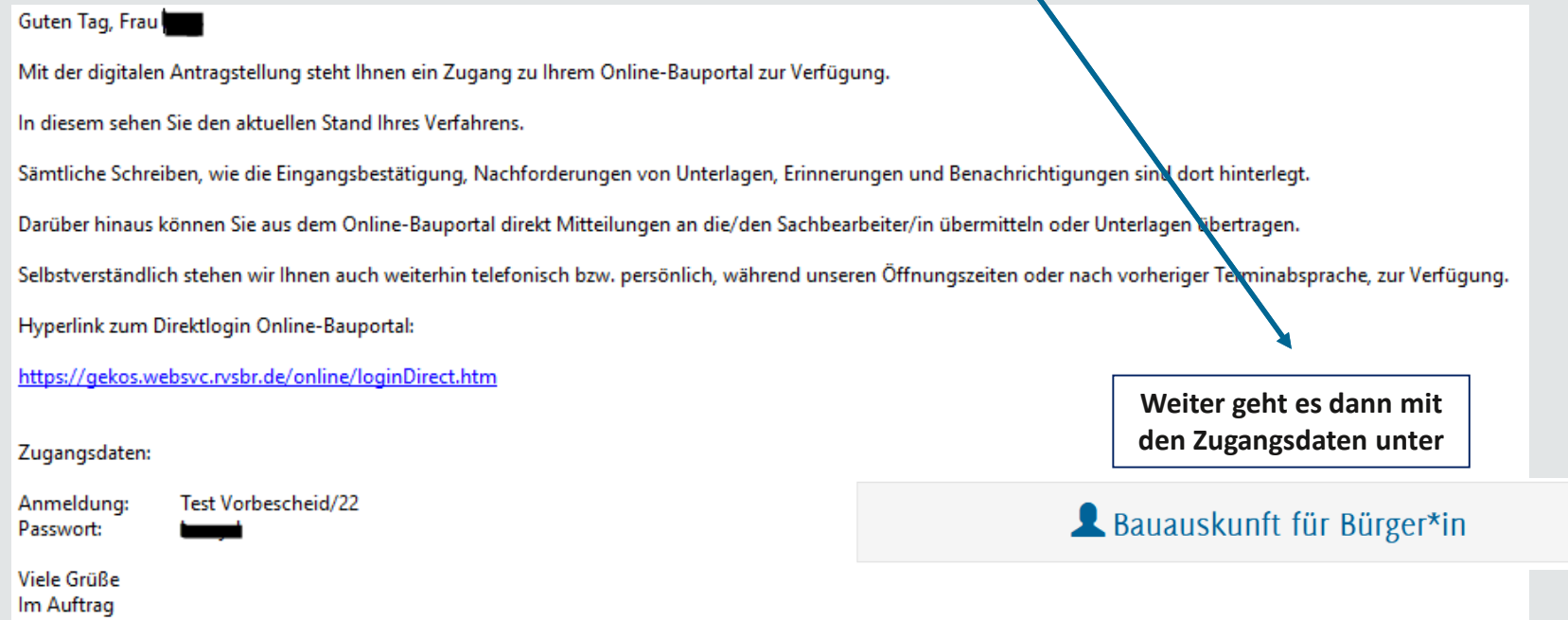

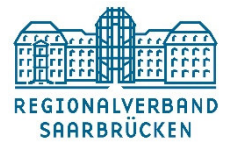